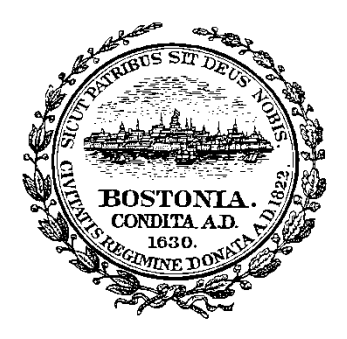

## **City of Boston Office of the City Clerk "NEW" Online Reporting Requirements**

## **Effective Date: April 20, 2022**

**All Lobbyists, Lobbying Entities and Clients will now file Quarterly Statement Reports online via the city's Lobbying portal by signing into your account to access the online reporting feature.**

Quarterly Statements can now be completed online!

## **QUARTERLY STATEMENT REPORTS:**

On or before the **20 th day of January, April, July and October** of each year the following must be filed with the City Clerk:

**\*Lobbyists** shall provide a statement, under oath, listing the following:

- 1. all City of Boston municipal campaign contributions as defined in Section 1 of MGL Chapter 55;
- 2. identification of each client for whom the lobbyist provided lobbying services;
- 3. names of pieces of legislation, legislative action, administrative action or decisions of city employees that the lobbyist acted to promote, oppose or influence;
- 4. statement of the lobbyist's position, if any, on each such piece of legislation, legislative action or decision;
- 5. identification of the client or clients on whose behalf the lobbyist was acting with

respect to each such piece of legislation, legislative action or decision;

On or before the **20 th day of January, April, July and October** of each year the following must be filed with the City Clerk:

**\*Every Lobbying Entity and Client** shall provide a statement, under oath, listing the following:

-a listing of all City of Boston municipal campaign contributions as defined in Section 1 of MGL Chapter 55;

-compensation received for lobbying activities;

- -expenditures incurred or paid separately by such lobbying entity or client during the reporting period in connection with each decision, legislation, legislative action or administrative action of a city employee that it sought to promote, oppose or influence;
- -the total amount thereof incurred or paid separately by such lobbying entity or client during the reporting period.

*\*\*You must still submit a report even if you have had "No Activity" during the reporting period. Each section on your online reporting template must be completed by indicating "No Activity" within each section.*